## **OverDrive Access:**

## **Logins**

- **Students**: Library card Number is their *4 digit lunch#*  PIN is *read*
- **Teachers:** Use their *SNAP login* as their library card number & PIN

**Accessing:** Depends on what device you're using.

 OverDrive is available on Worcerter's Library catalog and on the SEEK site (also located on the Library Catalog) **<http://woopals.oncboces.org>**

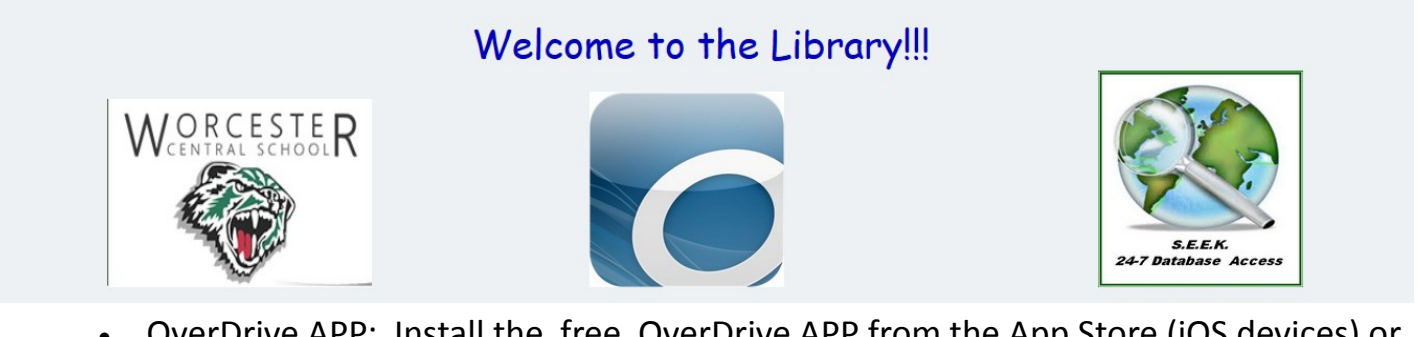

 OverDrive APP: Install the free OverDrive APP from the App Store (iOS devices) or Google Play (Android devices). NOTE: 1st time you open the app it asks to create an OverDrive account. This is **NOT** your library id. Skip this and click "*under 13*". The app will open for you to continue

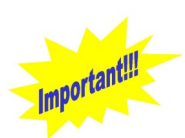

**Select Worcester:** When ever or where ever OverDrive is opened make sure you filter down to Worcester Central School. You cannot login to other schools.

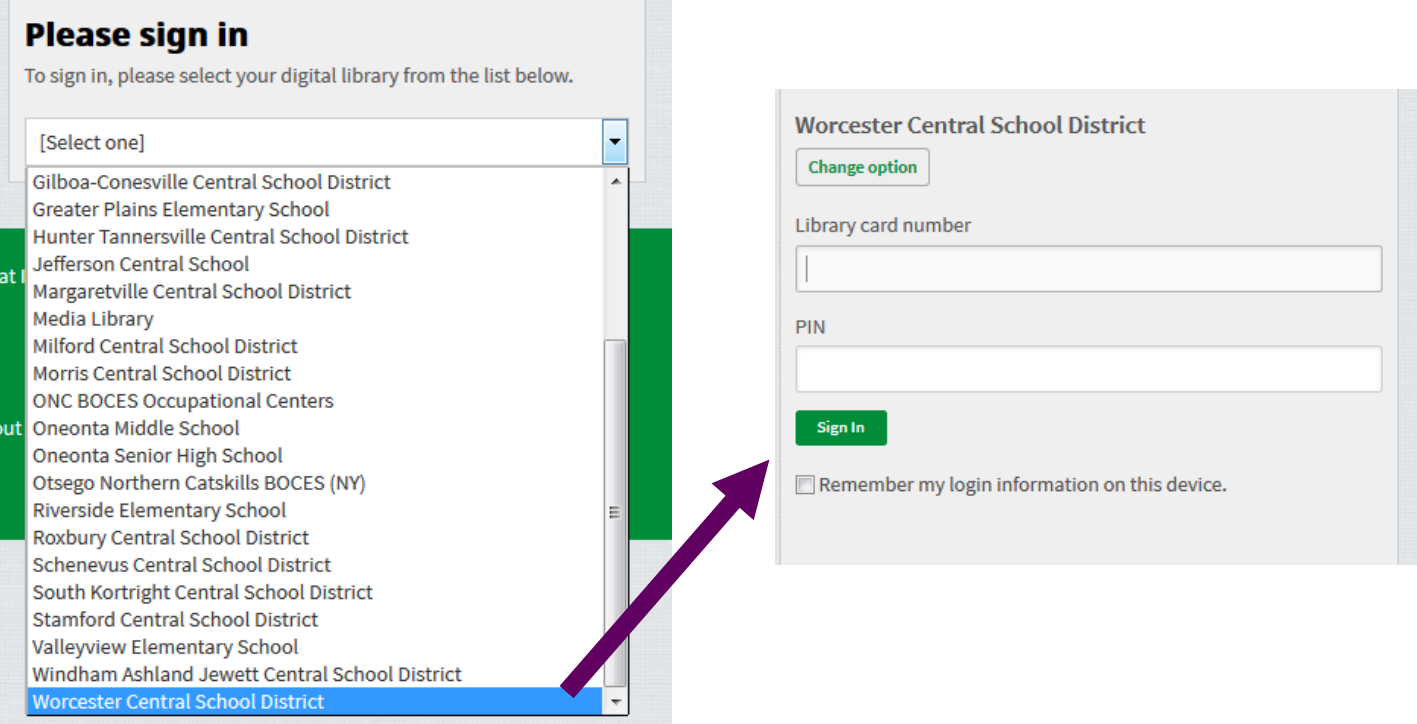